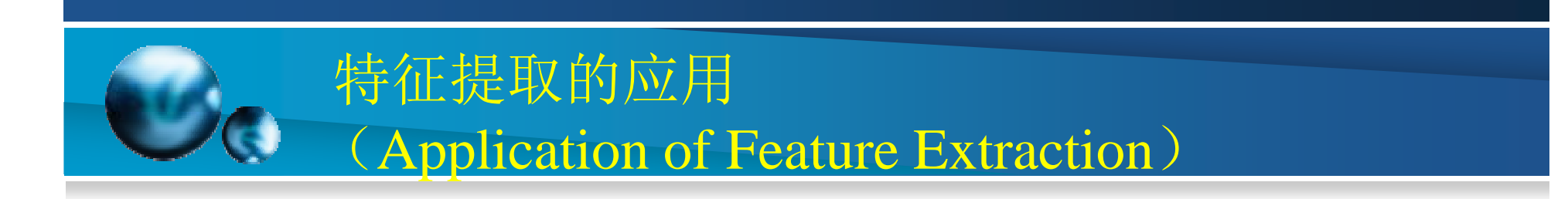

粒度测定(Granularity Mensuration)

- 粒度测定是在不精确分割图像目标的基础上,确定图像中目 标的大小和分布情况。
- 下面通过一个例子来进行说明。

【例10.15】计算如图所示的雪花图像中的雪花大小的分布情况

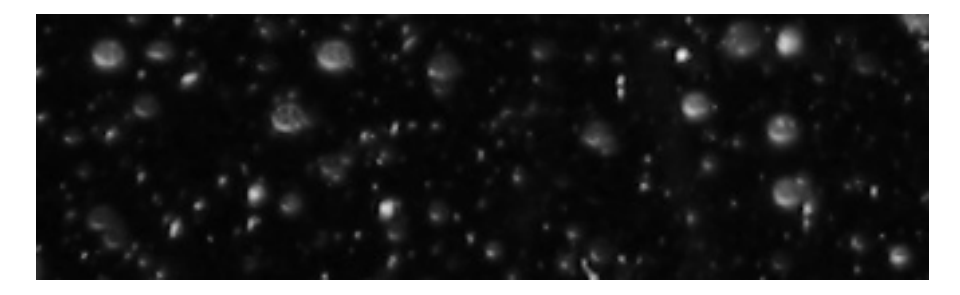

首先对低对比度图像需要进行增强处理,然后通过数学形 态学运算计算粒度大小的总体分布,再计算不同半径下的粒 度分布。

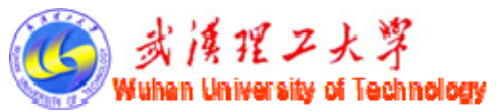

#### 特征提取的应用 (Application of Feature Extraction)

## 粒度测定(Granularity Mensuration)

(1)读取图像并增强

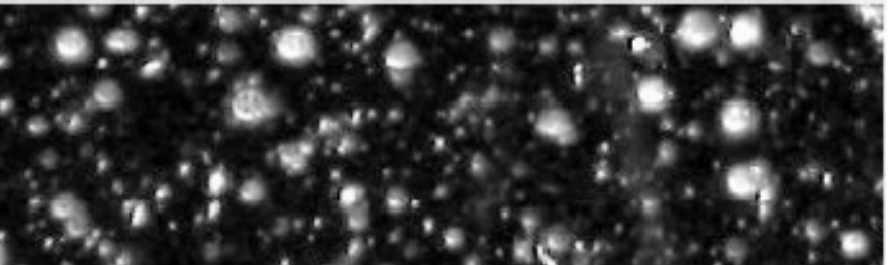

```
(2)计算粒度大小的总体分布。
for counter = 0:22
```

```
remain = imppen(clahel, strel('disk', counter))intensity area(counter + 1) = sum(remain(:));
end
figure;
```

```
plot(intensity_area, 'm - *'), 
grid on;
```
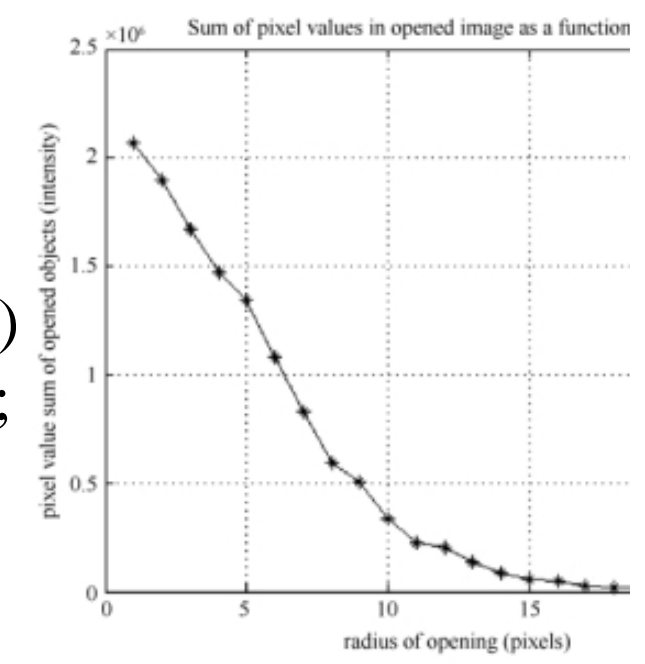

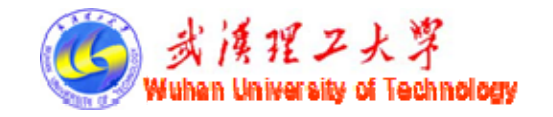

## 粒度测定(Granularity Mensuration)

(3)计算不同半径下的粒度分布。 intensity\_area\_prime= diff(intensity\_area);%差分 figure;

```
plot(intensity_area_prime, 'm - *'),
```
grid on;

title('Granulometry (Size Distribution) of Snowflakes'); set(gca, 'xtick', [0 2 4 6 8 10 12 14 16 18 20 22]);

xlabel('radius of snowflakes (pixels)');

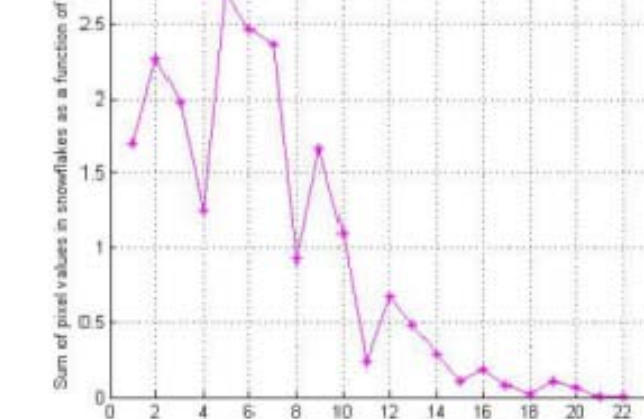

 $\times 10'$ 

Granulometry (Size Distribution) of Snowflakes

radius of snowflakes (pixels)

ylabel('Sum of pixel values in snowflakes as a function of radius'); open5 = imopen(claheI,strel('disk',5)); %半径为5开运算 open6 = imopen(claheI,strel('disk',6)); %半径为6开运算 rad5 = imsubtract(open5,open6); %半径为5的粒度 figure; imshow(rad5,[]);

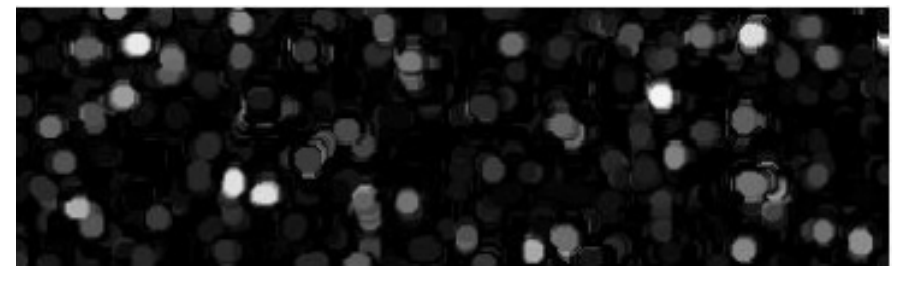

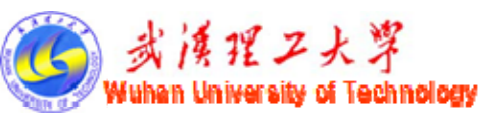

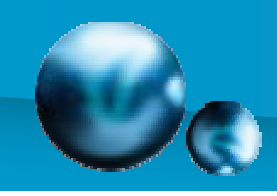

## 特征提取的应用

(Application of Feature Extraction)

### 圆形目标判别(Circle Shape Recognition)

- •一幅图像中,除了目标对象大小不同外,也会经常出现不同形 状的目标物体,例如有圆形、方形或其他不规则的形状。
- 下面通过一个例子来进行说明。 【例10.16】确定图10.31所示的图像中的圆形目标。

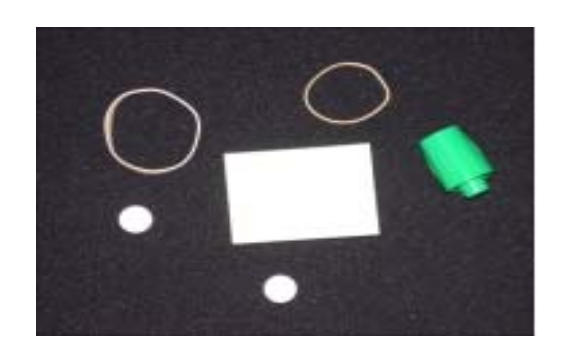

首先要将图像进行灰度化和二值化,然后确定图像中的目 标边界,再计算目标区域的特征,根据面积和周长的关系来 确定图像是否为圆形。

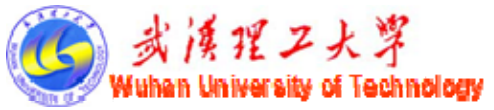

圆形目标判别(Circle Shape Recognition)

(1)读取图像并转化为二值图像。 把RGB真彩色图像转化为灰度图像, 然后按 照最大类间方差法得到阈值,将灰度图像转换 为二值图像

(2)寻找边界。

```
bw = bwareaopen(bw, 30); \qquad %去除小目标
```
se = strel('disk',2); %圆形结构元素

bw = imclose(bw,se);  $\qquad$  %关操作

bw = imfill(bw,'holes'); %填充孔洞

figure; imshow(bw) %显示填充孔洞的图像

```
[B,L] = bwboundaries(bw,'noholes'); \qquad %图像边界
```
figure; imshow(label2rgb(L, @jet, [.5 .5 .5]))%不同颜色显示 hold on

```
for k = 1:length(B)
```

```
boundary = B{k}; \hspace{1.6cm} \hspace{1.6cm} \hspace{1.6cm} \hspace{1.6cm} \hspace{1.6cm} \hspace{1.6cm} \hspace{1.6cm} \hspace{1.6cm} \hspace{1.6cm} \hspace{1.6cm} \hspace{1.6cm} \hspace{1.6cm} \hspace{1.6cm} \hspace{1.6cm} \hspace{1.6cm} \hspace{1.6cm} \hspace{1.6cm}
```
end

```
plot(boundary(:,2),boundary(:,1), 'w', 'LineWidth', 2)
```
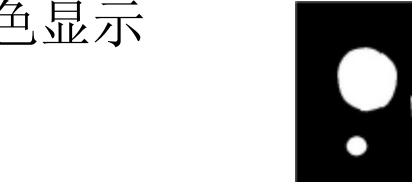

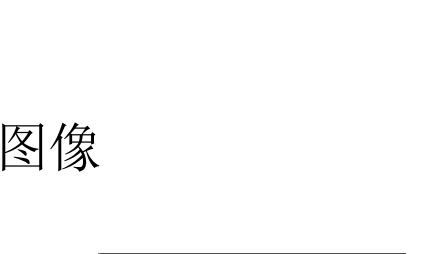

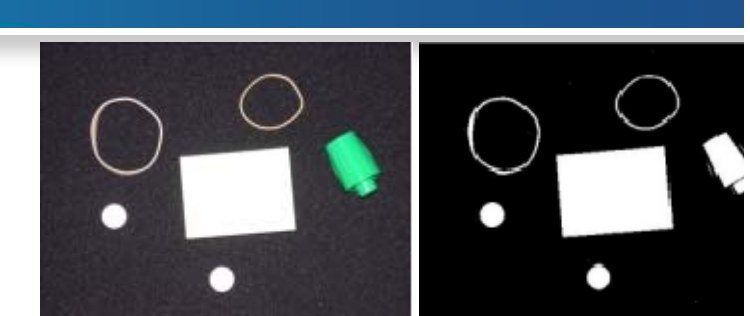

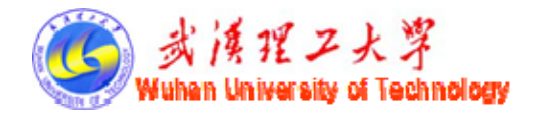

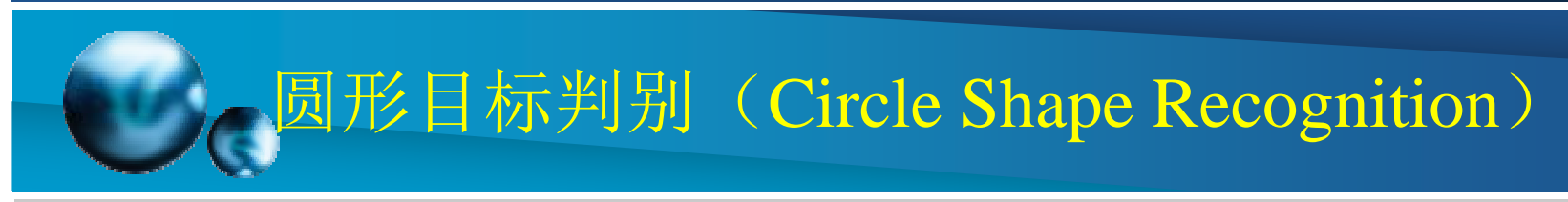

```
(3)确定圆形目标。
stats = regionprops(L,'Area','Centroid'); %求取面积、重心等
threshold = 1.06; \hspace{1.6cm} %设定判定阈值
for k = 1:length(B)
 boundary = B\{k\};delta_sq = diff(boundary).<sup>2</sup>;
P = sum(sqrt(sum(detta_sq,2))); %求取周长
A = stats(k). Area; \% 面积
F = (P^2)/(4^*pi^*A); %圆形度的计算
F_string = sprintf('%2.2f',F);
if F < threshold %对于圆形
 centroid = stats(k).Centroid;plot(centroid(1),centroid(2),'ko'); %标记圆心
endtext(boundary(1,2)-35,boundary(1,1)+13, F_string, 'Color',...
   'y', 'FontSize',14,'FontWeight','bold'); %标注圆形度
end
```
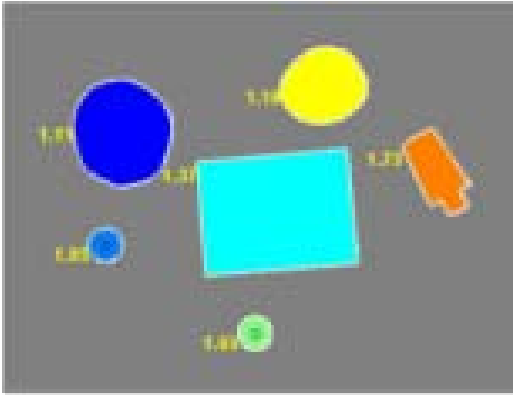

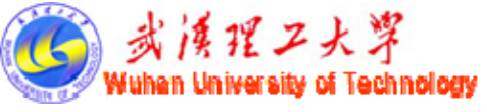

### 特征提取的应用

(Application of Feature Extraction)

运动目标特征提取

#### (Feature Extraction of Moving Object)

视频监控不仅要对运动目标进行检测和跟踪,而且还要对运动目标进 行识别和分析,而识别和分析则依赖于运动目标特征信息的提取。运动目 标特征提取首先要对运动目标进行检测,然后计算目标区域的特征。

常用的运动目标检测算法有三种,即光流法、帧间差分法和背景差分 法。背景差分法虽然对外界天气条件、光线条件等的变化较敏感,但它 能够提取较完整的运动目标信息。

这里我们采用背景差分法检测运动目标。背景差分法的关键是提前背 景图像,对于摄像机固定不变的情况,背景也是静态的基本不变。

背景差分法是将包含运动目标的帧图像与背景图像作差分运算,再进 行二值化和形态学处理得到运动目标区域。

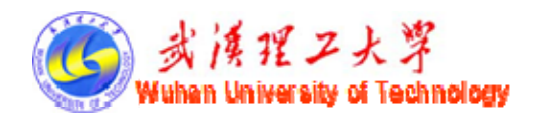

## 运动目标特征提取 (Feature Extraction of Moving Object)

【例10.17】运动目标特征提取。 (1)读取视频文件。 disp('input video'); video=mmreader('aviboat2.avi'); get(video) disp('output video'); implay('aviboat2.avi'); detecting(video);

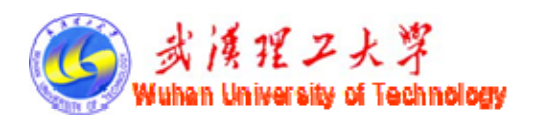

#### 运动目标特征提取

### (Feature Extraction of Moving Object)

(2)运动目标检测。

```
background=rgb2gray(read(video,1)); 
choosedframe=rgb2gray(read(video,400)); %取第400帧为当前帧
dtarget=abs(background-choosedframe); %计算差分
bw=im2bw(dtarget,0.1); %差分图像二值化
cc=bwlabel(bw);         %对二值图像连通区域标记
stats=regionprops(cc,'Area');     %计算各区域的面积
idx=find([stats.Area]>800); %取面积大于300像素区域
bw2=ismember(cc.idx);se=strel('disk',5); %取半径为5的圆形结构元素
bw3=bw2;
for i=1:3bw3=imdilate(bw3,se); %用结构元素对区域进行3次膨胀
 bw3=imerode(bw3,se); %用结构元素对区域进行3次腐蚀
endfigure,imshow(read(video,1)); %显示背景帧
figure,imshow(read(video,400)); %显示当前帧
figure,imshow(dtarget); %显示差分图像
figure,imshow(bw); %显示二值化后的图像
figure,imshow(bw2); %显示去除小目标后的区域
figure imshow(bw2);       0/ 見示3次膨胀 腐蚀后的结果
```
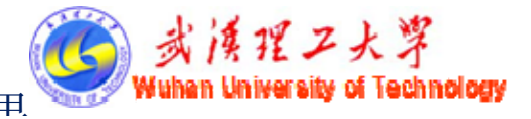

# 运动目标特征提取

#### (Feature Extraction of Moving Object)

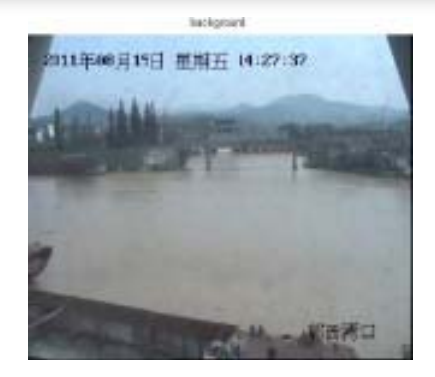

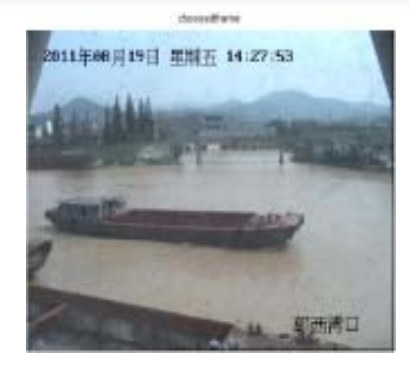

(a)背景帧 (b)当前帧 (c)差分图像

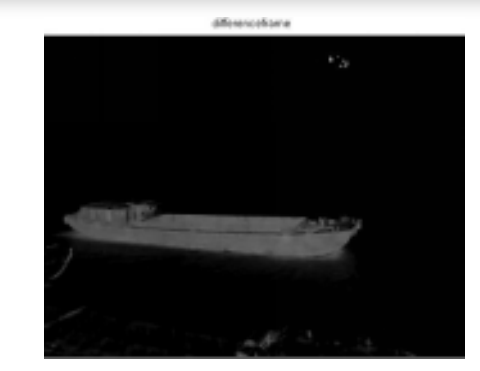

blackwhitelesser

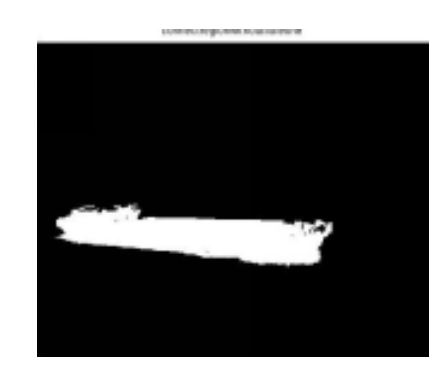

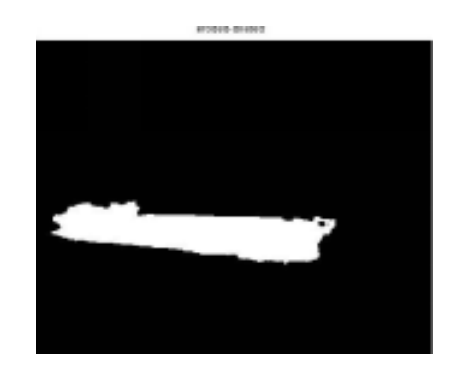

(d)二值化后图像 (e)去除小面积后图像 (f)最后结果图像 图10.35 运动目标特征提取

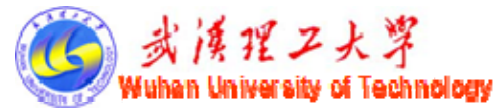

# 运动目标特征提取 (Feature Extraction of Moving Object)

(3)目标区域特征计算。 dd=bwlabel(bw3); stats2=regionprops(dd,'Area','Centroid'); stats2.Area stats2.Centroid

对得到的运动目标区域计算特征,得到其面积为341 10,重心 坐标为(289.186 9, 353.453 6)。

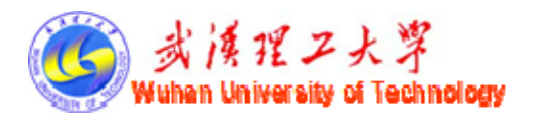